# **2 Die Hilfe im Überblick**

[Versionsgeschichte interaktiv durchsuchen](https://wiki.oevsv.at) [VisuellWikitext](https://wiki.oevsv.at)

#### **[Version vom 7. März 2021, 20:59 Uhr](https://wiki.oevsv.at/w/index.php?title=Hilfe:Hauptseite&oldid=16137) [\(Qu](https://wiki.oevsv.at/w/index.php?title=Hilfe:Hauptseite&action=edit&oldid=16137) [elltext anzeigen\)](https://wiki.oevsv.at/w/index.php?title=Hilfe:Hauptseite&action=edit&oldid=16137)**

[OE1VCC](https://wiki.oevsv.at/wiki/Benutzerin:OE1VCC) ([Diskussion](https://wiki.oevsv.at/w/index.php?title=Benutzerin_Diskussion:OE1VCC&action=view) | [Beiträge\)](https://wiki.oevsv.at/wiki/Spezial:Beitr%C3%A4ge/OE1VCC) (Die Seite wurde neu angelegt: "Hier findest Du Informationen zum Arbeiten mit diesem Wiki. HIDETITLE NOSTASH \_\_NODISCUSSION\_\_") [Markierung](https://wiki.oevsv.at/wiki/Spezial:Markierungen): 2017-Quelltext-Bearbeitung

#### **[Aktuelle Version vom 2. September](https://wiki.oevsv.at/w/index.php?title=Hilfe:Hauptseite&oldid=19067)  [2021, 12:41 Uhr](https://wiki.oevsv.at/w/index.php?title=Hilfe:Hauptseite&oldid=19067) ([Quelltext anzeigen](https://wiki.oevsv.at/w/index.php?title=Hilfe:Hauptseite&action=edit))** [OE1VCC](https://wiki.oevsv.at/wiki/Benutzerin:OE1VCC) [\(Diskussion](https://wiki.oevsv.at/w/index.php?title=Benutzerin_Diskussion:OE1VCC&action=view) | [Beiträge](https://wiki.oevsv.at/wiki/Spezial:Beitr%C3%A4ge/OE1VCC))

(21 dazwischenliegende Versionen desselben Benutzers werden nicht angezeigt)

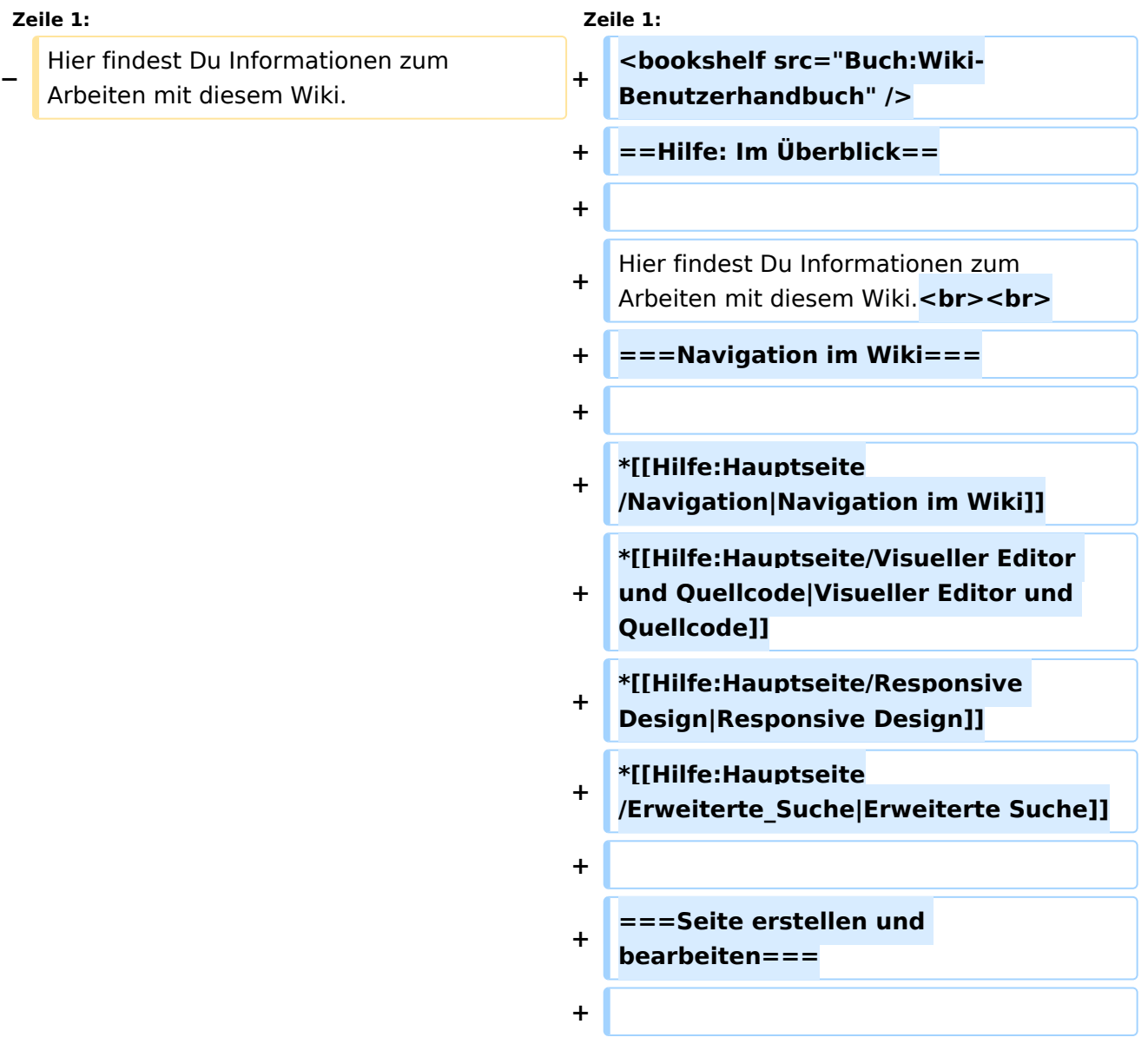

n.

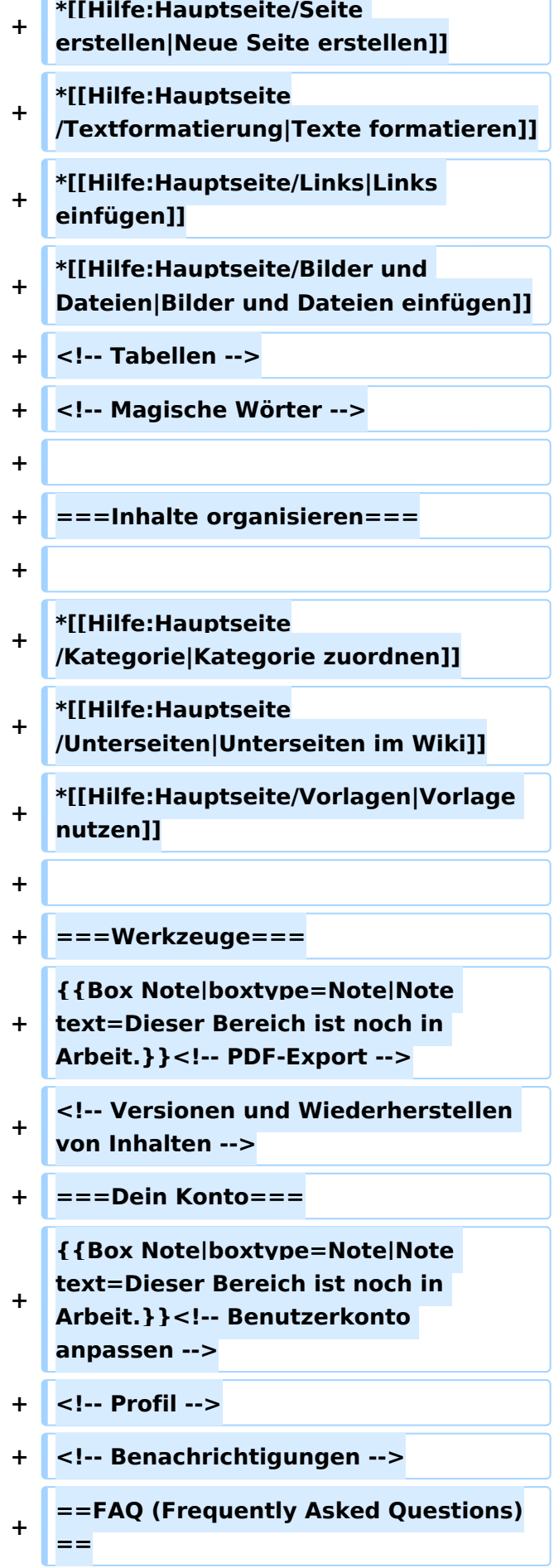

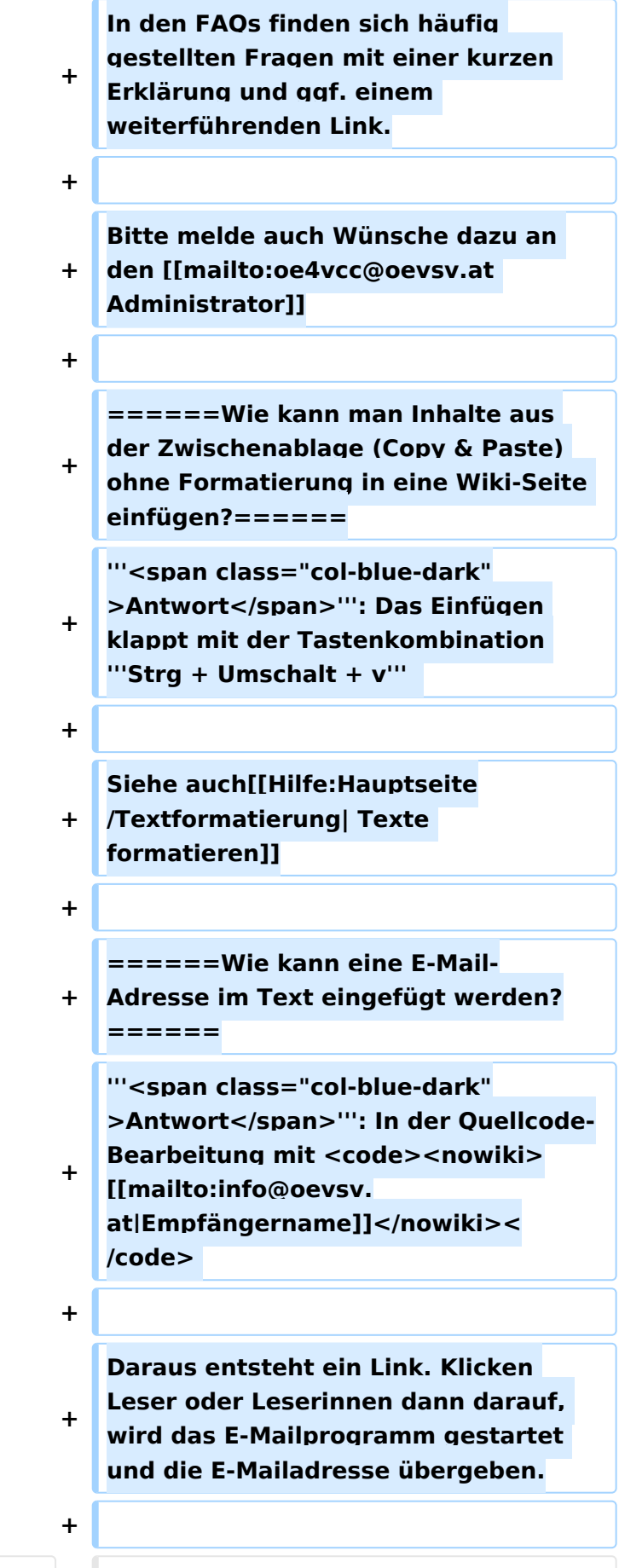

Ausgabe: 08.05.2024 Dieses Dokument wurde erzeugt mit BlueSpice Seite 3 von 7

# Aktuelle Version vom 2. September 2021, 12:41 Uhr

## Inhaltsverzeichnis

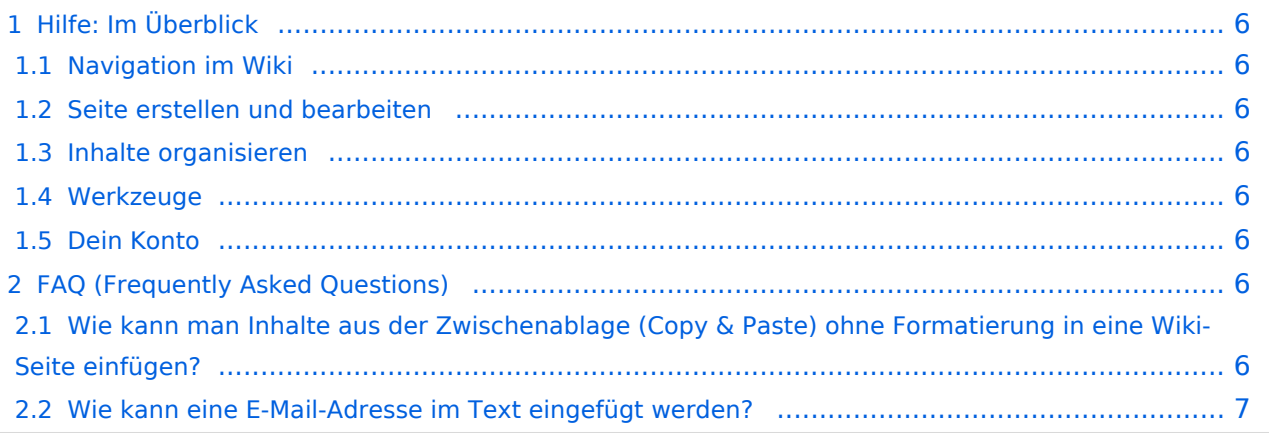

# <span id="page-5-0"></span>Hilfe: Im Überblick

Hier findest Du Informationen zum Arbeiten mit diesem Wiki.

## <span id="page-5-1"></span>**Navigation im Wiki**

- [Navigation im Wiki](https://wiki.oevsv.at/wiki/Hilfe:Hauptseite/Navigation)
- [Visueller Editor und Quellcode](https://wiki.oevsv.at/wiki/Hilfe:Hauptseite/Visueller_Editor_und_Quellcode)
- [Responsive Design](https://wiki.oevsv.at/wiki/Hilfe:Hauptseite/Responsive_Design)
- [Erweiterte Suche](https://wiki.oevsv.at/wiki/Hilfe:Hauptseite/Erweiterte_Suche)

### <span id="page-5-2"></span>**Seite erstellen und bearbeiten**

- [Neue Seite erstellen](https://wiki.oevsv.at/wiki/Hilfe:Hauptseite/Seite_erstellen)
- [Texte formatieren](https://wiki.oevsv.at/wiki/Hilfe:Hauptseite/Textformatierung)
- [Links einfügen](https://wiki.oevsv.at/wiki/Hilfe:Hauptseite/Links)
- [Bilder und Dateien einfügen](https://wiki.oevsv.at/wiki/Hilfe:Hauptseite/Bilder_und_Dateien)

### <span id="page-5-3"></span>**Inhalte organisieren**

- [Kategorie zuordnen](https://wiki.oevsv.at/wiki/Hilfe:Hauptseite/Kategorie)
- [Unterseiten im Wiki](https://wiki.oevsv.at/wiki/Hilfe:Hauptseite/Unterseiten)
- [Vorlage nutzen](https://wiki.oevsv.at/wiki/Hilfe:Hauptseite/Vorlagen)

### <span id="page-5-4"></span>**Werkzeuge**

**Hinweis:** Dieser Bereich ist noch in Arbeit.

## <span id="page-5-5"></span>**Dein Konto**

**Hinweis:** Dieser Bereich ist noch in Arbeit.

## <span id="page-5-6"></span>FAQ (Frequently Asked Questions)

In den FAQs finden sich häufig gestellten Fragen mit einer kurzen Erklärung und ggf. einem weiterführenden Link.

Bitte melde auch Wünsche dazu an den [Administrator (oe4vcc@oevsv.at)]

#### <span id="page-5-7"></span>**Wie kann man Inhalte aus der Zwischenablage (Copy & Paste) ohne Formatierung in eine Wiki-Seite einfügen?**

**Antwort**: Das Einfügen klappt mit der Tastenkombination **Strg + Umschalt + v**

#### Siehe auch [Texte formatieren](https://wiki.oevsv.at/wiki/Hilfe:Hauptseite/Textformatierung)

#### <span id="page-6-0"></span>**Wie kann eine E-Mail-Adresse im Text eingefügt werden?**

Antwort: In der Quellcode-Bearbeitung mit [[mailto:info@oevsv.at|Empfängername]]

Daraus entsteht ein Link. Klicken Leser oder Leserinnen dann darauf, wird das E-Mailprogramm gestartet und die E-Mailadresse übergeben.